# ЕВРАЗИЙСКАЯ ПАТЕНТНАЯ ОРГАНИЗАЦИЯ ЕВРАЗИЙСКОЕ ПАТЕНТНОЕ ВЕДОМСТВО

# **Работа с ЕАПАТИС при проведении патентно-информационных поисков**

Инструкция пользователя

МОСКВА 2012

# **СОДЕРЖАНИЕ**

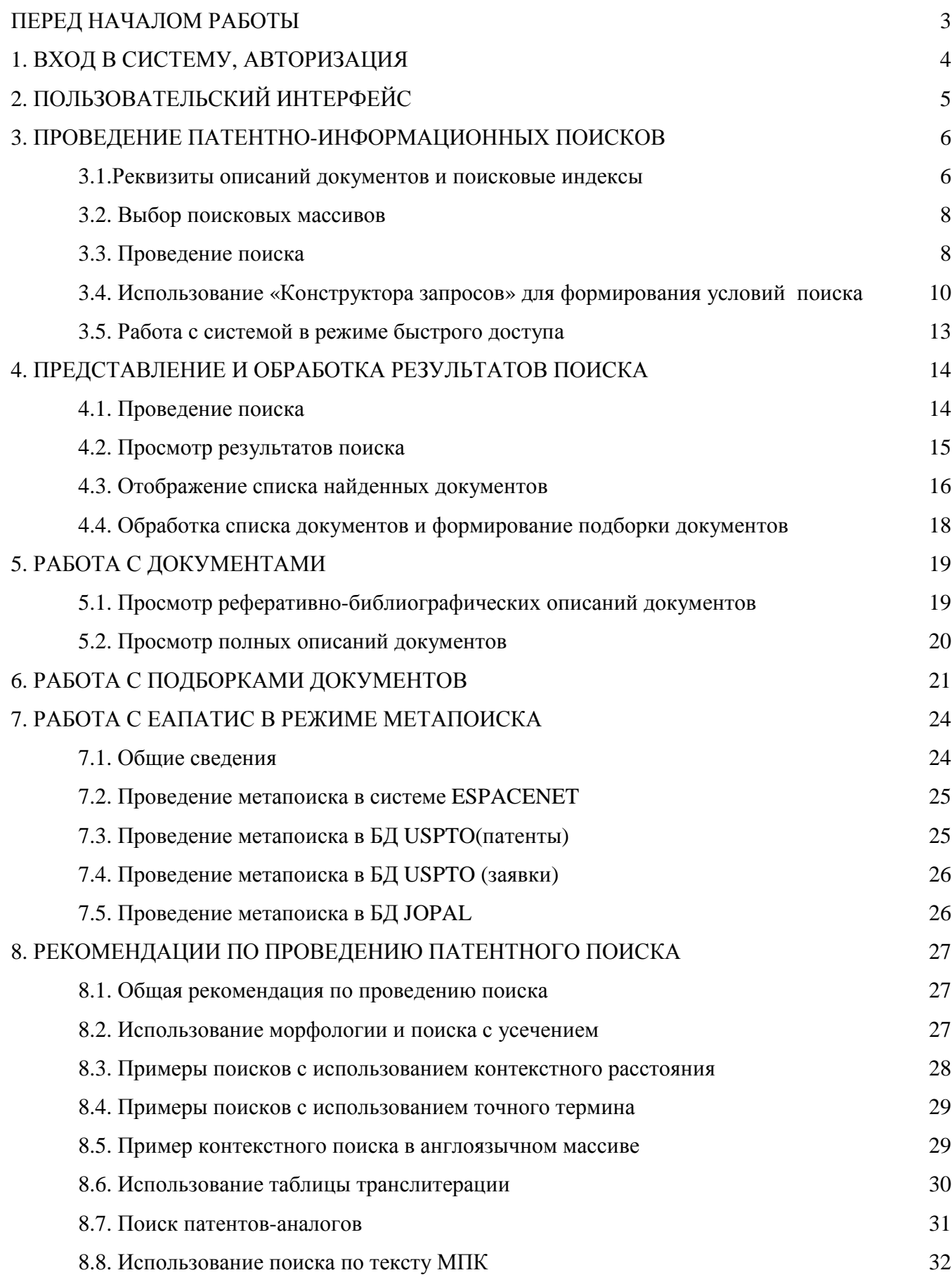

## **ПЕРЕД НАЧАЛОМ РАБОТЫ.**

Евразийская патентная информационная система (ЕАПАТИС) разработана в Евразийском патентном ведомстве и является информационно-поисковой системой, обеспечивающей доступ к мировым, региональным и национальным фондам патентной документации. Русскоязычный фонд представлен в ЕАПАТИС патентной документацией ЕАПВ, России, национальных патентных ведомств стран евразийского региона, включая документацию стран-участниц Евразийской патентной конвенции. Предусмотрены различные виды патентных поисков.

Работа с системой осуществляется в сети Интернет с использованием веб-браузера. В настоящее время поддерживаются следующие виды браузеров: Internet Explorer версии не ниже 8.0, Google Chrome, Safari. При использовании веб-браузеров, отличных от Internet Explorer, форма отображения страниц может быть иной.

Обязательным условием для работы с системой является снятие запрета на открытие всплывающих окон. Такой запрет обычно устанавливается в разделе управления политиками безопасности конкретного браузера, так же возможны аналогичные запреты в дополнительных сервисных панелях (типа Яндекс-бар или Google Toolbar).

Рекомендуемым действием является включение Интернет-сервера **www.eapatis.com** в зону доверенных узлов.

## **1. ВХОД В СИСТЕМУ, АВТОРИЗАЦИЯ**

Для подключения к системе можно воспользоваться банером «Евразийская патентная информационная система» на веб-портале ЕАПО (www.eapo.org) или в браузере указать адрес http://www.eapatis.com.

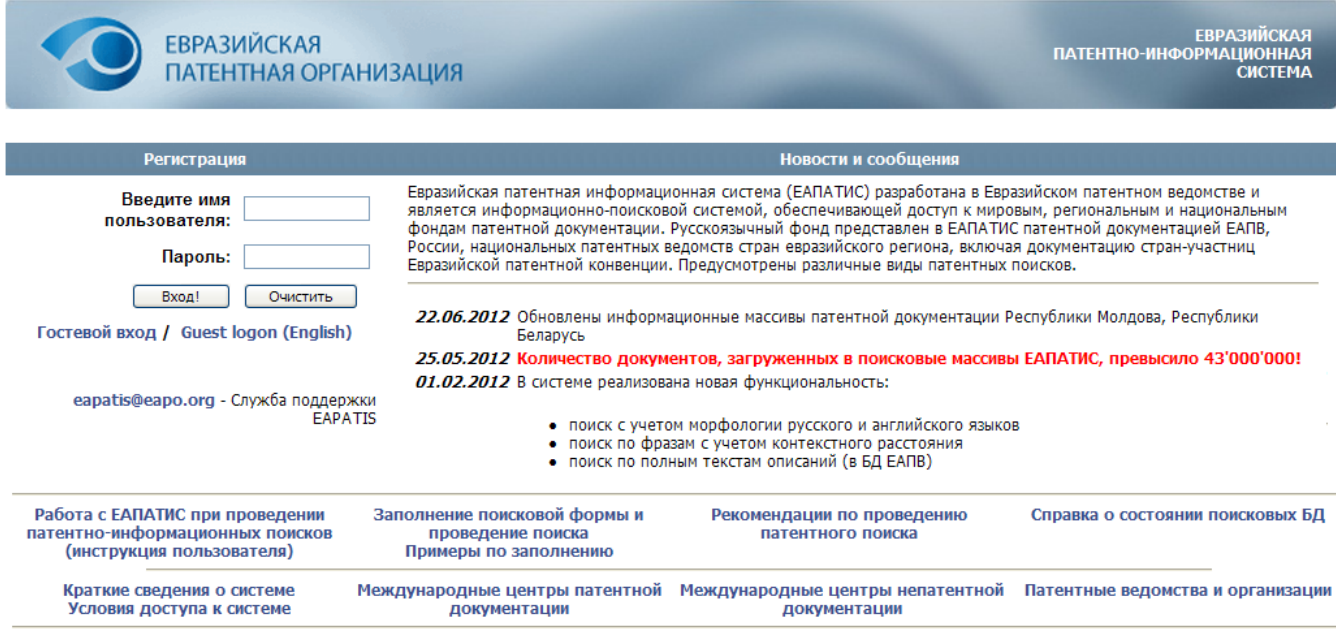

## Рис.1.

После появления окна регистрации (рис.1) пользователь должен указать свое имя и пароль для входа в ЕАПАТИС. Для неавторизованных пользователей («гостей») предоставляется ограниченный доступ к системе. Эта категория пользователей может войти в систему, набрав в полях «имя пользователя» и «пароль» слово «guest». Для гостевого входа также можно воспользоваться ссылкой "Гостевой вход".

## **2. ПОЛЬЗОВАТЕЛЬСКИЙ ИНТЕРФЕЙС**

После аутентификации пользователь попадает на форму пользовательского интерфейса, вид которого для авторизованных пользователей приведен на рис. 2.

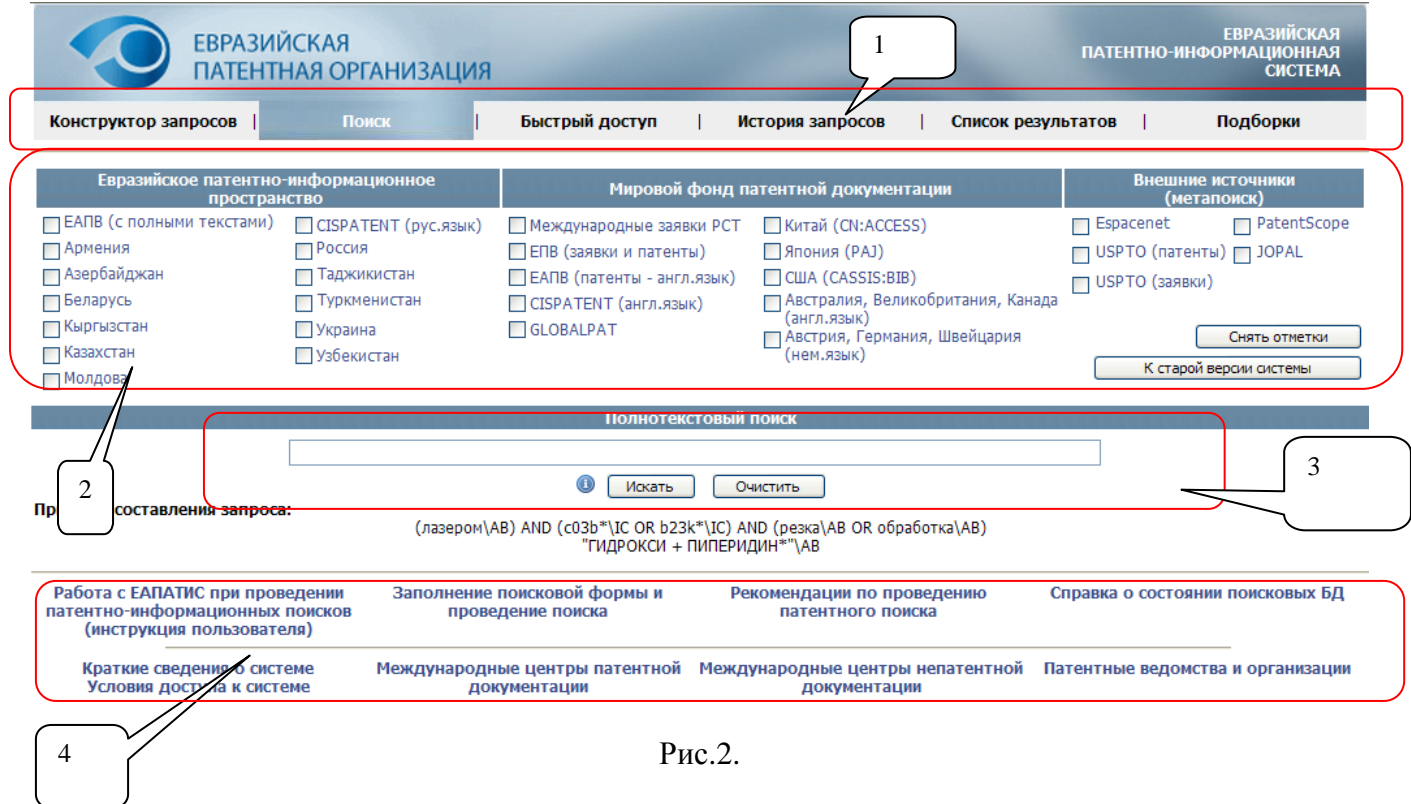

Пользовательский интерфейс содержит несколько функциональных блоков:

- 1. Блок переключения режимов отображения информации содержит закладки:
	- a Конструктор запросов отображается страница поиска по реквизитам и поиска по тексту МПК.
	- b Поиск отображается основная страница поисковой системы.
	- c Быстрый доступ отображается страница поиска по номеру документа.
	- d История запросов показывает историю проведённых поисков.
	- e Список результатов отображается список документов, найденных по заданным условиям.
	- f Подборки предназначен для обработки ранее подобранных документов (подборками документов) и управления подборками.
- 2. Блок выбора поисковых массивов в которых будет проводиться поиск.
- 3. Блок полнотекстового поиска предназначен для формирования поискового запроса с использованием языка запросов ЕАПАТИС (описан в пункте 3 данного документа), а также поиска по полным текстам патентных документов (в настоящее время доступен только для патентной документации ЕАПВ).
- 4. Блок информационных материалов.

## **3. ПРОВЕДЕНИЕ ПАТЕНТНО-ИНФОРМАЦИОННЫХ ПОИСКОВ**

Проведение патентно-информационных поисков состоит из этапов: выбора поисковых массивов, формирования запроса с использованием режимов «Поиск», «Конструктор запросов» или «Быстрый доступ», последующего выполнения запроса и работы с найденными документами.

## **3.1. Реквизиты описаний документов и поисковые индексы**

При организации поиска учитывалось, что некоторые реквизиты реферативнобиблиографических описаний документов имеют сходное назначение. Например, одни и те же номера заявок могут выступать и в качестве регистрационных номеров заявок, и в качестве номеров приоритетных заявок (аналогично с датами подачи заявки и датами приоритета). Имена/наименования патентообладателей, заявителей и авторов так же относятся к одной категории в соответствии со стандартом ВОИС St.9 (Идентификация лиц, имеющих отношение к патенту или свидетельству дополнительной охраны).

Для учета этой связи и для оптимизации поиска вводится понятие поискового индекса, позволяющего проводить одновременный поиск в группе реквизитов реферативнобиблиографических описаний (далее – просто реквизитов), если при составлении запроса явно не указан конкретный реквизит.

Соответствие кодов ИНИД, наименований реквизитов (полей библиографии) описаний документов и поисковых индексов ЕАПАТИС приведено в табл. 1.

Используя один поисковый индекс можно проводить поиск по различным реквизитам (полям библиографии), имеющих общее смысловое наполнение. Например, при выборе индекса AN поиск осуществляется одновременно по двум реквизитам - регистрационному номеру заявки и номеру приоритетной заявки. При необходимости можно уточнить, к какому конкретно элементу реферативно-библиографического описания должны относиться заданные поисковые значения. Шифры элементов описаний документов и их взаимосвязь с поисковыми индексами также приводится в табл.1. Порядок уточнения запросов с использованием шифров элементов описаний приводится в пунктах 3.3 и 3.4. Примеры использования приводятся в блоке информационных материалов по ссылке "Примеры по заполнению"

6

# Таблица 1.

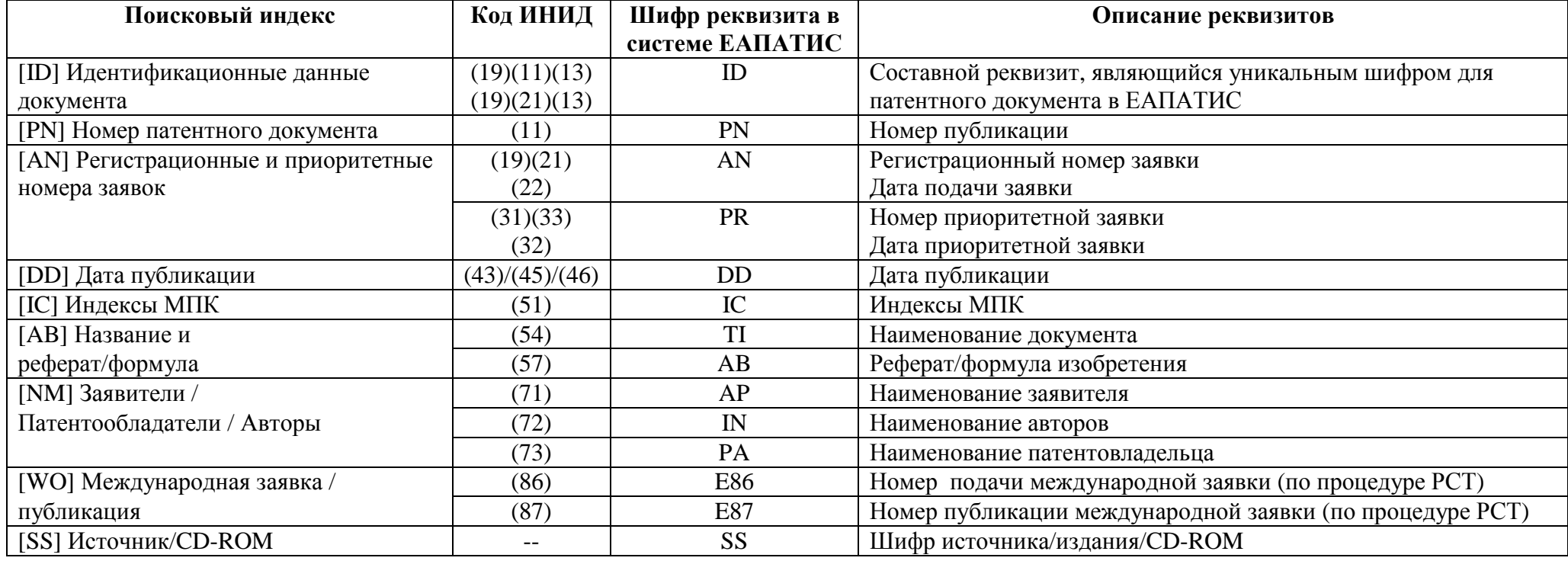

Выбор поисковых массивов осуществляется в режиме «Поиск». Поисковые массивы делятся на внутренние и внешние (метапоиск).

Для оптимизации работы с системой внутренние поисковые массивы ЕАПАТИС разбиты на группы "Евразийское патентно-информационное пространство" и "Мировой фонд патентной документации".

К группе "Евразийское патентно-информационное пространство" отнесены русскоязычные поисковые массивы, включающие реферативно-библиографические описания и полные тексты к патентам и заявкам ЕАПВ, реферативно-библиографические описания к патентным документам с регионального диска CISPATENT (без данных ЕАПВ и России) и реферативно-библиографические описания к патентным документам национальных патентных ведомств евразийского региона.

К группе " Мировой фонд патентной документации" отнесены поисковые массивы на английском (преимущественно), немецком и французском языках (последний может использоваться в реферативно-библиографических описаниях к международным заявкам PCT).

Для выбора внутренних поисковых массивов необходимо их отметить в соответствующем блоке интерфейса. Одновременное проведение поисков в большом количестве массивов не рекомендуется, поскольку это замедлит как получение результата и переход к просмотру списков найденных документов, так и визуальное восприятие полученных результатов.

Одновременно с выбором внутренних поисковых массивов могут быть указаны внешние, соответствующие открытым (не требующим регистрации) поисковым системам в Интернет. Данные массивы необходимо указывать после того, как выбраны внутренние поисковые массивы, так как при переключении между логическими группами происходит сброс всех ранее установленных отметок.

Для снятия всех сделанных отметок можно воспользоваться кнопкой **[ Снять отметки ]**.

## **3.3. Проведение поиска**

Для проведения поиска в выбранных массивах необходимо сформировать поисковый запрос, используя различные комбинации поисковых терминов, например:

#### **(лазером\AB) AND (c03b\*\IC OR b23k\*\IC) AND (резка\AB OR обработка\AB)**

Поисковый запрос составляется в блоке «Полнотекстовый поиск» (см. рис.1) в соответствии со следующими правилами:

- 1. Поисковые термины задаются в формате: значение\индекс. Соответствие реквизитов описаний документов и поисковых индексов представлено в п.3.1.
- 2. Если поисковый индекс явно не указан, то используется индекс по умолчанию (для большинства поисковых массивов это AB – Название и реферат/формула).
- 3. При использовании поисковых индексов, объединяющих значения из различных реквизитов реферативно-библиографических описаний документов, можно сузить область поиска, указав шифр конкретного реквизита описания, в котором должно быть найдено заданное значение. Для этого после шифра поискового индекса в квадратных скобках [] указывается шифр реквизита реферативно-библиографического описания.
- 4. В режиме полнотекстового поиска может дополнительно использоваться поисковый индекс TX, использование которого позволяет проводить поиск по полным текстам описаний (доступно только для патентной документации ЕАПВ).
- 5. Поисковые термины могут объединяться в логические запросы с использованием логических операций AND, OR и NOT. По умолчанию, если оператор не указан, действует логическое условие AND.
- 6. Отдельные поисковые термины и названия логических операций должны быть разделены пробелами.
- 7. Термины в запросе могут быть сгруппированы с использованием скобок ().
- 8. В качестве поискового термина могут использоваться результаты предыдущего поиска. Формат записи поискового термина имеет вид: Q<номер> или q<номер>.
- 9. Для поисковых индексов NM, AB и TX может использоваться поиск по фразам. В этом случае поисковым значением являются несколько терминов, заключенные в кавычки. При этом возможно использование специальных символов, уточняющих порядок обработки фразы.

К специальным символам, позволяющим уточнить или расширить поисковый запрос, относятся:

- Символ **'+'** между словами позволяет заменить любое слово. Таким образом, может быть задано *контекстное расстояние* между терминами. Например, на запрос «ЛАЗЕРНОЙ +++++ МАТЕРИАЛОВ» будут найдены документы, содержащие фразу «лазерной резки хрупких прозрачных неметаллических материалов», «лазерной маркировки герметизирующих, уплотнительных материалов», «лазера направляется к пластовому материалу» и т.п. Наличие символа заменителя '+' говорит о том, что в данном месте фразы **может, но не обязательно,** стоять некое слово.
- Символ **'\*'** в конце слова позволяет искать термин с применением усечения. Данный способ хорошо подходит при поиске специальных терминов, к которым не применима морфология русского языка, например таким как «диметилбутан\*», «бензодиоксол\*» и т.п.

- Символ **'='** в конце слова – для данного слова будет искаться именно это указанное написание. Например, указание в условиях поиска полнотекстовой фразы «Кристаллов=» позволит отсечь в ответе документы в которых встречаются термины «кристаллы», «кристаллами» и т.п. Данный тип модификации запроса называется «*Exact term*» (Точный термин). Если символ '=' в конце слова не указан, то термины будут найдены с учётом морфологии – например на запрос, содержащий фразу «КРИСТАЛЛЫ ПИРРОЛИДИНОНОВ», будут найдены также и документы, содержащие фразы «КРИСТАЛЛ**АМИ** ПИРРОЛИДИНОНОВ», «КРИСТАЛЛ**ОВ** ПИРРОЛИДИНОНОВ» и т.п.

Примеры составления запросов приводятся в блоке информационных материалов по ссылке "Примеры по заполнению".

После формирования запроса в поле ввода в блоке контекстного поиска нажимается кнопка "Искать". Поиск будет производится в тех поисковых массивах, которые были указаны пользователем в блоке выбора поисковых массивов. Результаты поиска отображаются на закладке "История запросов"

## **3.4. Использование «Конструктора запросов» для формирования условий поиска**

Пользовательский интерфейс в режиме «Конструктор запросов» представлен на рис. 3., где:

- 1 блок поиска по реквизитам,
- 2 блок поиска по тексту МПК

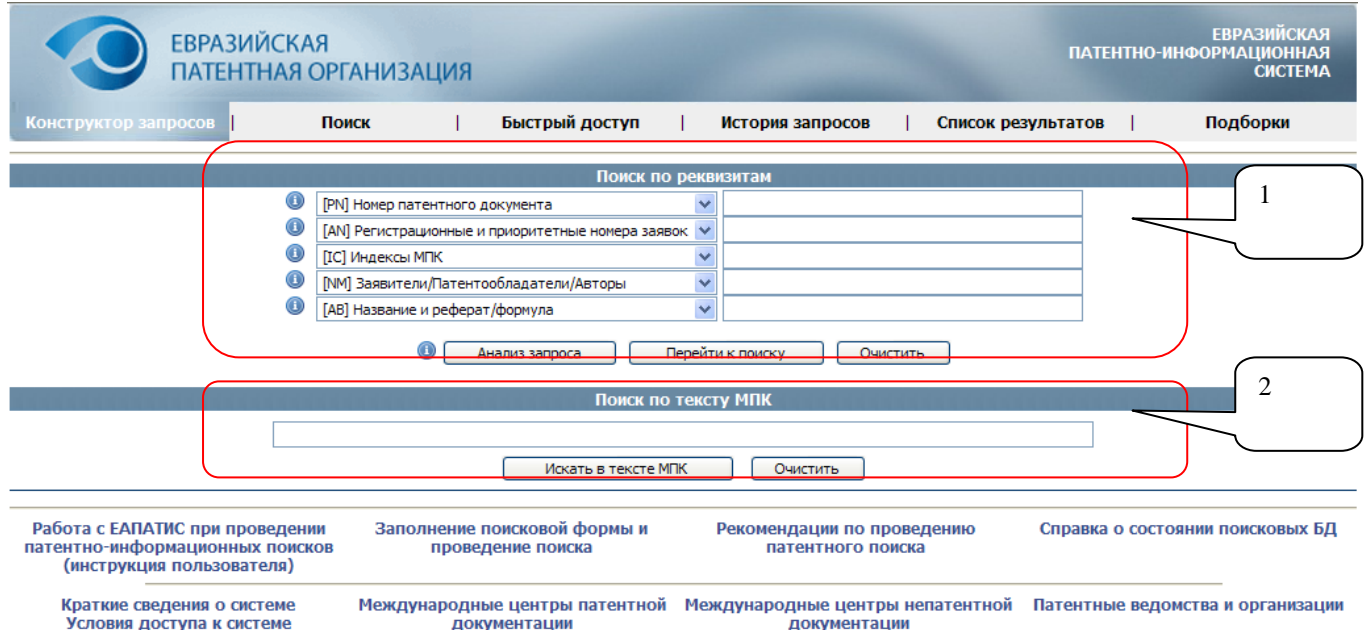

Рис.3

Для составления запроса при работе с ЕАПАТИС в данном режиме необходимо в блоке "Поиск по реквизитам" заполнить строки поисковой формы, состоящие из поля выбора поискового индекса и поля ввода поисковых значений. С этой целью из ниспадающего меню списка поисковых индексов, имеющегося для каждого поля ввода, путем нажатия на элемент «стрелка вниз» выбирается требуемый индекс, а в поле ввода указывается его значение (или несколько значений). Соответствие реквизитов описаний документов и поисковых индексов представлено в п.3.1.

После выбора поискового индекса необходимо указать его значения (поисковые термины). При вводе значений для поиска необходимо учитывать следующие правила:

- введенное поисковое значение будет подвергнуто морфологической обработке для выделения основы заданного термина (используется для поисковых индексов AB и NM), поиск будет проводиться по выделенной морфологической основе введенного термина;
- если поисковое значение содержит специальные символы или пробелы, то оно должно быть заключено в кавычки (используется для поискового индекса AN);
- регистр, в котором вводятся значения поисковых индексов (строчные или прописные буквы), значения не имеет;
- каждое поле ввода предназначено для ввода значения и условия поиска по одному индексу;
- для поиска по конкретному реквизиту (библиографическому элементу) требуется задание через слеш \ уточняющего шифра реквизита индекса (в соответствии с табл. 1*.*),
- для поиска по нескольким значениям одного индекса с использованием логического условия "ИЛИ" эти значения необходимо вводить в одной строке через пробел;
- для поиска по нескольким индексам или по одному с использованием логического условия "И" необходимо заполнить несколько строк поисковой формы;
- для расширения объема поиска по соответствующему индексу к введенному значению необходимо добавить справа без пробелов знак звездочка \* (используется для поисковых индексов AN, PN, IC, WO, SS, DD, ID);
- для поиска по некоторым индексам в задаваемых поисковых значениях необходимо заменить пробелы нулями (используется для поисковых индексов ID и IC).

Примеры составления запросов приводятся в блоке информационных материалов по ссылке "Примеры по заполнению".

Для повышения эффективности реализации поисковых запросов в режиме поиска по реквизитам в ЕАПАТИС предусмотрена возможность проверки правильности введенных значений поисковых индексов и просмотра структуры запроса перед отправкой его на поиск (кнопка "Анализ запроса"). При просмотре структуры запроса логическая структура запроса отображается в виде строки символов, в которой указываются: выбранные для поиска поисковые

индексы, их значения и использованные логические функции AND (И) и/или OR (ИЛИ) между поисковыми индексами. В ходе проверки введенных значений поисковых индексов проводится их оценка по формальным признакам и, при обнаружении ошибки, выдается сообщение, в котором указывается поисковый индекс, в котором допущена ошибка; тип ошибки; рекомендации по устранению ошибки. При отсутствии ошибок выдается сообщение «Запрос корректен». Результат анализа отображается в специальном фрейме, раскрывающемся в блоке информационных материалов.

Для выполнения запроса, составленного в режиме «Конструктор запросов», необходимо нажать кнопку «Перейти к поиску». Система перейдет к закладке «Поиск», а составленный запрос будет вставлен в строке "Полнотекстовый поиск". В режиме «Поиск» следует нажать кнопку "Искать!" и дождаться результатов поиска. Результаты поиска отображаются на закладке "История запросов".

Для поиска рубрик МПК в поле «Поиск по тексту МПК» вводятся ключевые слова и выражения на русском языке. Поиск может производиться как по одному ключевому слову, так и по целому выражению с использованием логических операторов OR, AND, NOT. В запросахвыражениях могут использоваться скобки (...) для группирования ключевых слов. В запросах может использоваться символ звездочки \* для усечения ключевых слов справа.

## *ВНИМАНИЕ!*

Морфологическая обработка введенных терминов не производится, поэтому рекомендуется использование поиска с усечением.

Для поиска по введенным ключевым словам необходимо нажать кнопку «Искать» поля «Поиск по тексту МПК».

Результатом поиска по тексту МПК является список найденных рубрик, полное наименование которых соответствует заданному условию, или сообщение об отсутствии рубрик, удовлетворяющих заданному условию. Список рубрик с их полными наименованиями отображается в специальном фрейме, раскрывающемся в блоке информационных материалов. Коды рубрик, отмеченных с помощью чекбоксов, помещаются в поле «IC: Индексы МПК» блока поиска по реквизитам, в котором могут редактироваться и использоваться для составления запроса в БД системы ЕАПАТИС .

Рекомендации по использованию поиска по тексту МПК приведены в разделе 8.8.

## **3.5. Работа с системой в режиме быстрого доступа**

Пользовательский интерфейс в режиме «Быстрый доступ» представлен на рис. 4., где:

- 1 блок нумерационного поиска,
- 2 примеры нумерационного поиска.

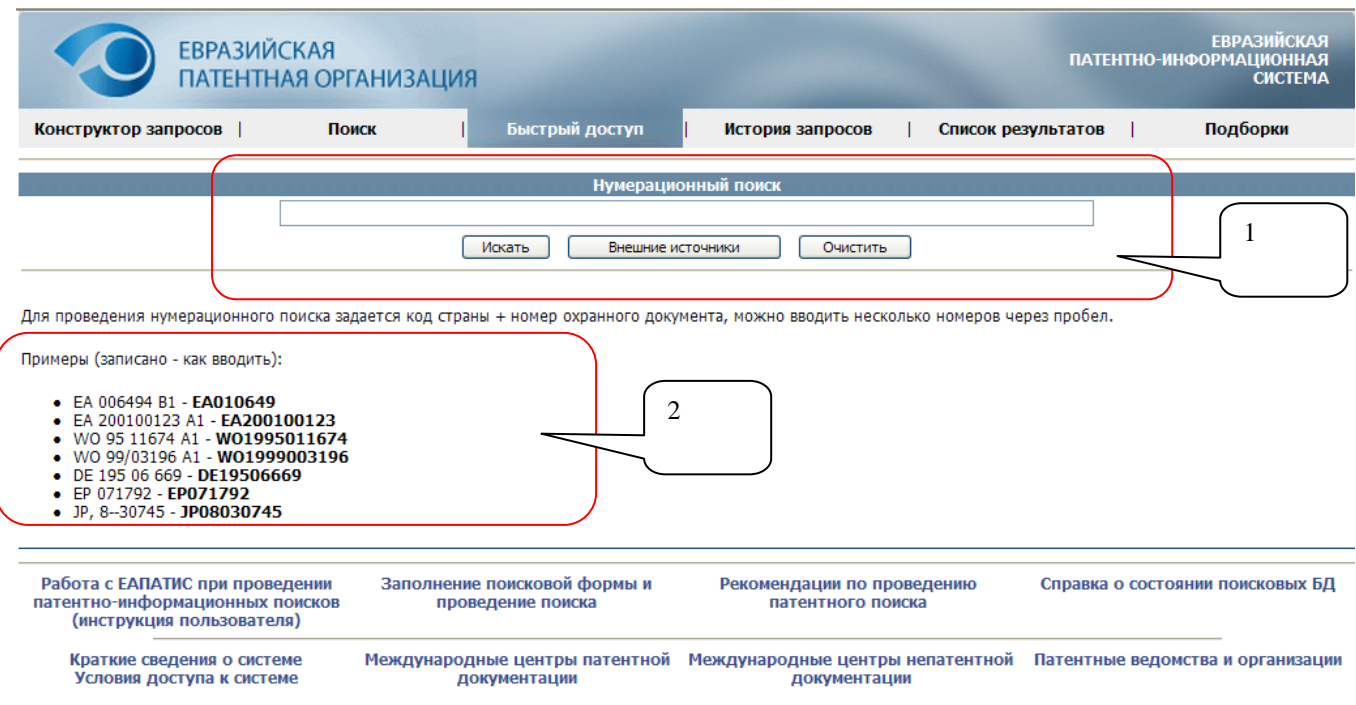

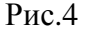

Для проведения быстрого нумерационного поиска необходимо в поле «Нумерационный поиск» ввести номера охранных документов в формате XX99...9, где

- XX код страны по стандарту St.3 ВОИС;
- 99...9 номер охранного документа (без кода вида публикации).

Для поиска нескольких документов их номера вводятся через пробел. Признак усечения в конце номера не ставится. При работе в режиме быстрого поиска выбирать поисковые массивы не требуется (определяются автоматически по коду страны/ведомства). При проведении быстрого поиска предусмотрены проверки на наличие двухбуквенного кода страны, количество цифр в номере документа. Некоторые ошибки исправляются системой автоматически, по другим выдаются сообщения, содержащие тип ошибки и рекомендации по ее устранению

Для выполнения запроса при проведении быстрого поиска после его составления необходимо нажать кнопку «Нумерационный поиск». Результаты поиска отображаются на закладке "История запросов". При нажатии кнопки «Внешние источники» поиск по номеру введенного документа будет произведен в базах патентной информации сети Интернет.

## **4. ПРЕДСТАВЛЕНИЕ И ОБРАБОТКА РЕЗУЛЬТАТОВ ПОИСКА**

## **4.1. Проведение поиска**

После отправки поискового запроса на обработку система автоматически переключается на закладку "История запросов". На закладке формируется несколько информационных блоков (по числу отмеченных поисковых массивов), с указанием массива, по которому проводился поиск. В открытых блоках выводится информация о результатах выполнения запроса (запросов) или сообщение о том, что запрос поставлен в очередь. В бегущей строке в верхней части экрана выводится информация о текущем обрабатываемом массиве. Общий вид экрана представлен на рис.5.

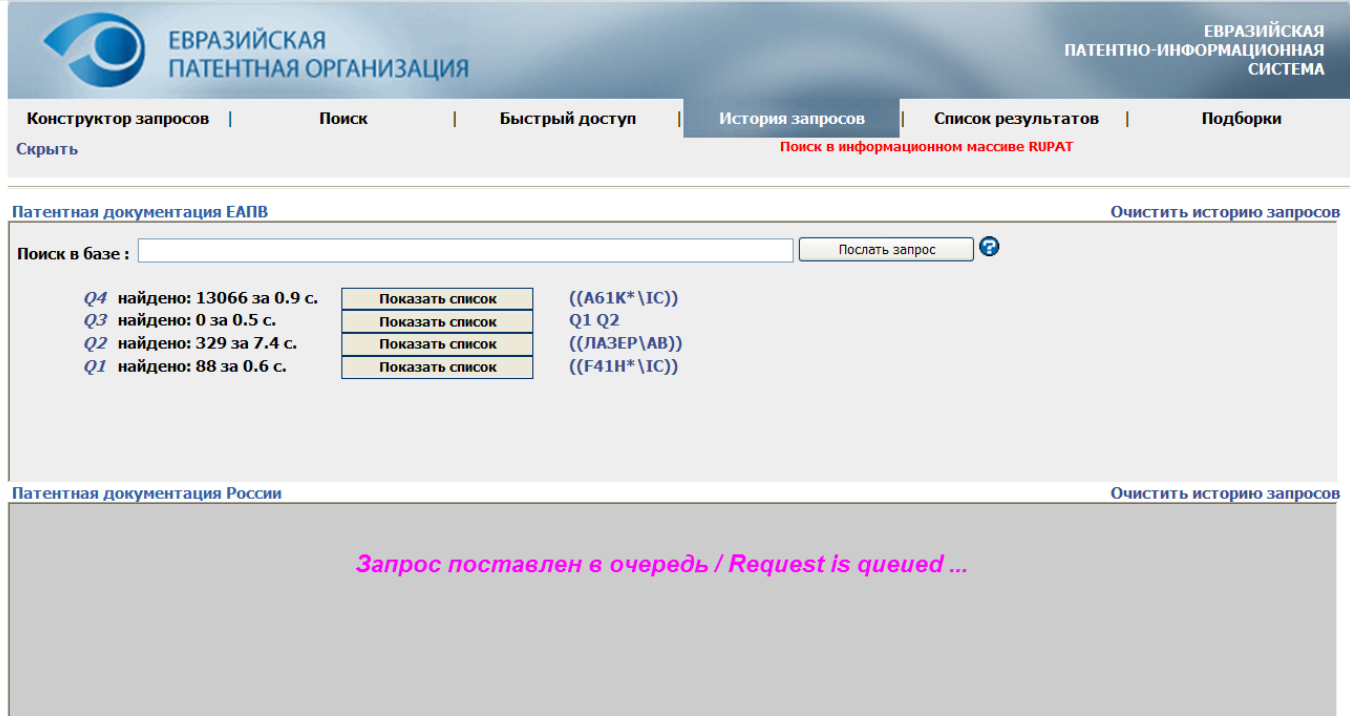

Рис.5.

Поисковый запрос выполняется во всех выбранных поисковых массивах последовательно. После появления первого же результата возможен переход к просмотру списков, однако параллельно будет продолжен поиск в оставшихся массивах.

Каждому поисковому запросу присваивается его идентификатор, состоящий из буквы Q (query) и порядкового номера запроса для данного каждого поискового массива. Данный идентификатор может быть использован при составлении последующих поисковых запросов, использующих уже полученные результаты.

#### ВНИМАНИЕ:

Счетчик (нумератор) запросов для каждого поискового массива ведется автономно, увеличиваясь только при отправке запроса в конкретный массив. В случае, если состав поисковых массивов изменяется от запроса к запросу, может возникать расхождение в идентификаторах запросов.

В каждом поисковом массиве ведется своя нумерация запросов и в случае проведения дополнительных поисков в отдельном массиве нумерация запросов для него станет отличаться от остальных.

## **4.2. Просмотр результатов поиска**

После выполнения запроса на одном из выбранных массивов в соответствующем блоке формируется веб-страница с данными, описывающими результаты поиска, форма которой приведена на рис.6. Форма с результатами поиска содержит данные по каждой базе данных, в которой проводился поиск, и включает следующие отображаемые и управляющие элементы и информацию:

- поле для ввода дополнительного поискового запроса;
- список и логическую структуру выполненных запросов (запросы упорядочиваются в обратном порядке);
- общее количество найденных по запросу документов;
- кнопку перехода к списку найденных документов.

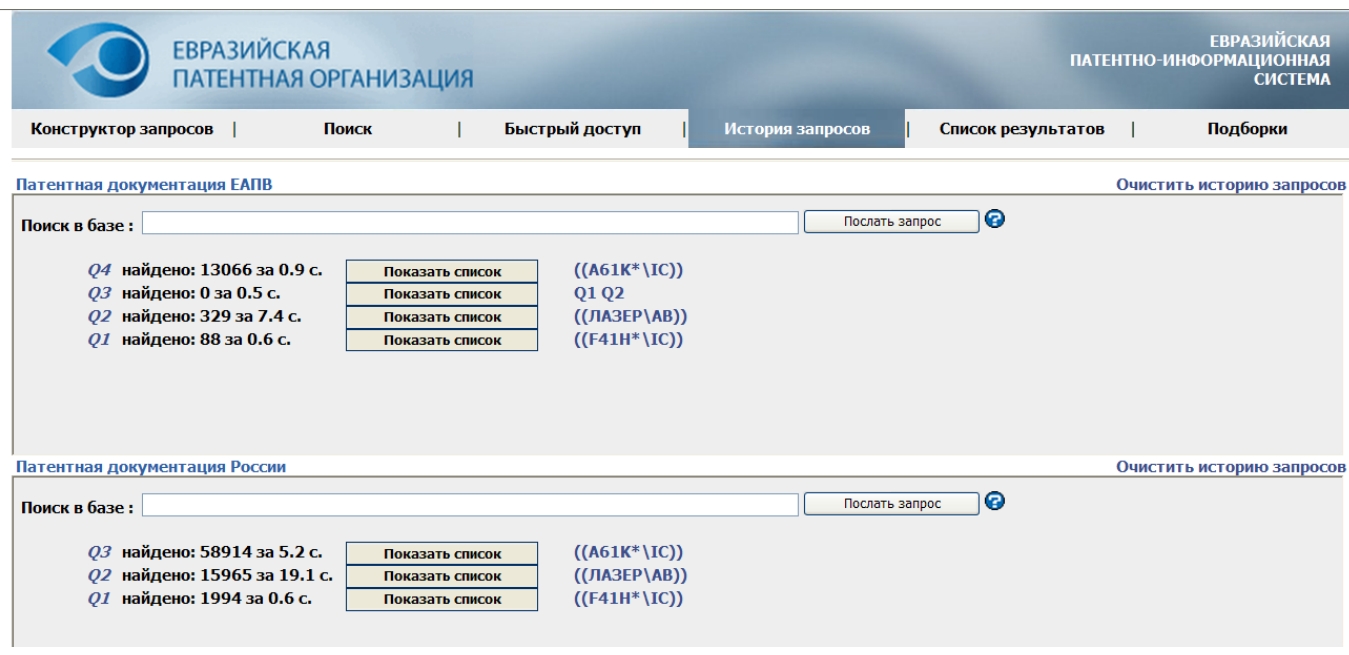

Рис.6.

С помощью поля для ввода дополнительного поискового запроса можно выполнить уточнённый или скорректированный запрос непосредственно на странице данного режима, не перемещаясь вновь на страницу режима «Поиск». Ввод запроса осуществляется в соответствии с

правилами проведения полнотекстового поиска (см. пункт 3.3), при этом поиск проводится только в том поисковом массиве, к которому относится данный блок.

Дополнительно для каждого поискового массива предусматривается возможность очистки истории запросов (для этой цели служит управляющий элемент в виде ссылки с надписью "Очистить историю запросов" в правом верхнем углу над соответствующим информационным блоком). Очистка истории запросов приводит к сбросу счетчика (нумератора) запросов для конкретного поискового массива и удаление результатов предыдущих запросов.

Для просмотра детальной статистики по запросу нужно щелкнуть по ссылке, которой является текст с логической структурой запроса. В этом случае будет показана статистика поиска (количество найденных документов и время поиска по заданному значению) по каждому из указанных поисковых значений в отдельности.

Рекомендуется проанализировать статистику результатов поиска по каждому значению, и уточнить поисковые значения для индексов, по которым найдено наибольшее количество документов или по которым система вернула нулевой результат.

В случае получения нулевого результата поиска, в ЕАПАТИС имеется возможность просмотреть рекомендации по дальнейшим действиям. Для каждого поискового индекса составлен, исходя из практики проведения патентных поисков, список рекомендаций по его корректировке, который может быть учтен при последующих поисках.

## **4.3. Отображение списка найденных документов**

Для перехода к списку найденных документов необходимо нажать кнопку "Показать список", при этом система автоматически переключится на закладку "Список результатов".

Страница со списком найденных документов содержит сведения о поисковом массиве, результаты поиска по которому просматриваются, данные о количестве документов в списке, элементы управления списком и блок документов текущей страницы списка (по 20 документов в блоке). Документы в списке представлены в виде названия, идентификационных данных документа, номера заявки и индексов МПК (если присутствуют). Дополнительно пользователю предоставляется просмотреть реферат/формулу документа (если таковые присутствуют). Пример экрана, на котором представлен список найденных документов приводится на рис.7.

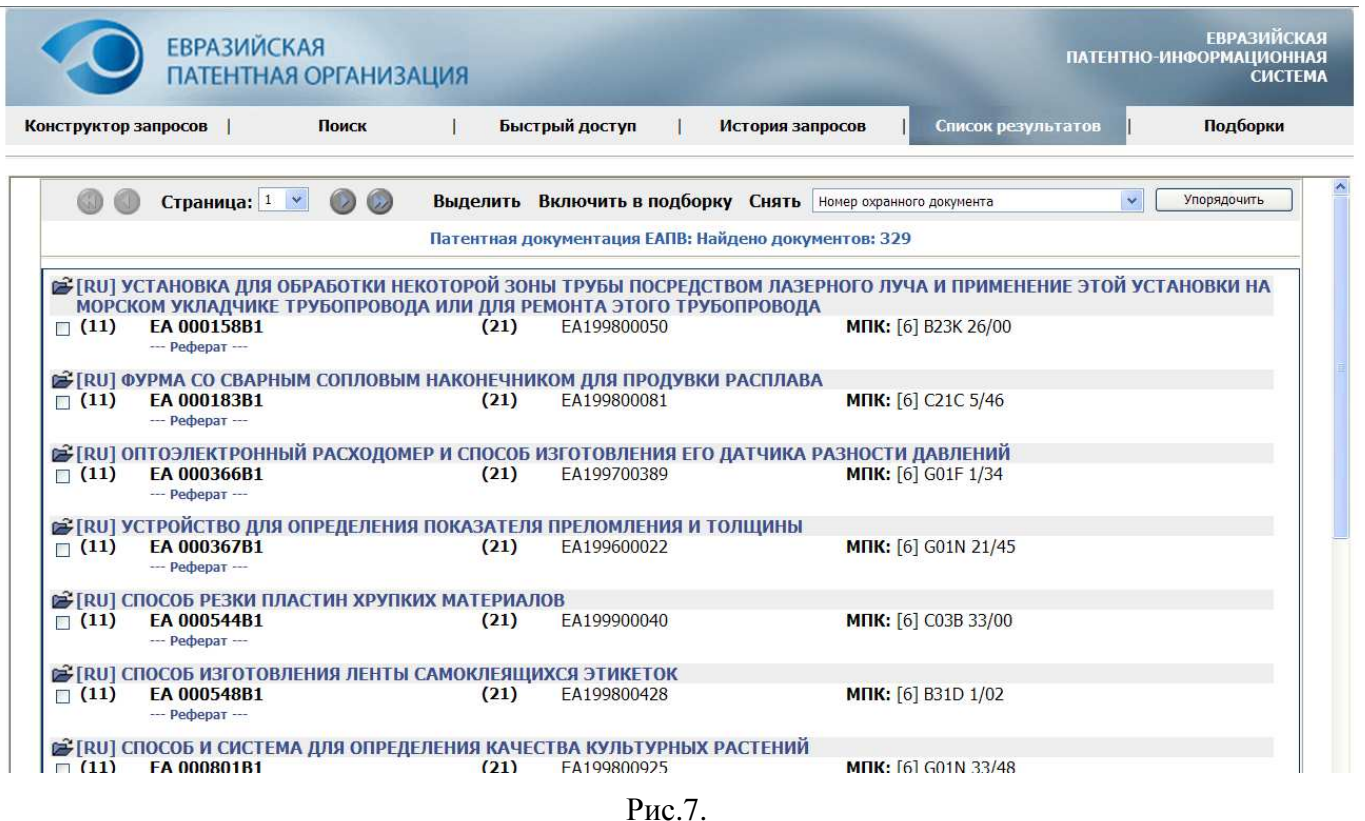

Список документов можно листать и сортировать по разным реквизитам из описания документов. Представлены также средства быстрого перехода к нужной странице списка.

Чтобы отсортировать документы в списке по одному из реквизитов, нужно, нажав на стрелку поля выбора, открыть ниспадающий список и сделать выбор, после чего нажать кнопку "Упорядочить". По умолчанию список сортируется по номерам охранных документов. При изменении порядка сортировки отображение начинается с первой страницы списка в текущем порядке. Основные виды сортировок: по номеру охранного документа, индексам МПК, регистрационному номеру заявки, дате заявки, регистрационному номеру приоритетных заявок, шифру источника, типу документа.

Документы в списке можно просмотреть, отметить для включения в подборку документов для дальнейшей работы.

Для просмотра реферативно-библиографического описания документа нужно щелкнуть по иконке с открывающейся папкой или по названию документа. Описание документа открывается в новом окне или на новой закладке веб-браузера.

Для просмотра реферата/формулы документа непосредственно в списке нужно щелкнуть по дополнительной ссылке "Реферат", расположенной под идентификационными данными документами. Для того, чтобы скрыть реферат/формулу, нужно повторно щелкнуть по этой же ссылке или по ссылке "Скрыть реферат", расположенной в конце текста.

## **4.4. Обработка списка документов и формирование подборки документов**

Для отметки документа для дальнейшего включения в подборку нужно (рис. 8) проставить отметку в окошке рядом с ИНИД кодом (11), соответствующему идентификационным данным документа (порядок работы с подборками будет описан в разделе 6). Для выделения всех документов на текущей странице списка нужно нажать пункт в меню «Выделить». Для снятия всех отметок на текущей странице списка нужно нажать пункт в меню «Снять». Для включения отмеченных на текущей странице списка документов в подборку нужно нажать пункт в меню «Включить в подборку».

|                      | <b>ЕВРАЗИЙСКАЯ</b>                    | ПАТЕНТНАЯ ОРГАНИЗАЦИЯ                                   |      |                                                                                                    |                  |                             |              | <b>ЕВРАЗИЙСКАЯ</b><br>ПАТЕНТНО-ИНФОРМАЦИОННАЯ<br><b>СИСТЕМА</b> |
|----------------------|---------------------------------------|---------------------------------------------------------|------|----------------------------------------------------------------------------------------------------|------------------|-----------------------------|--------------|-----------------------------------------------------------------|
| Конструктор запросов |                                       | Поиск                                                   |      | Быстрый доступ                                                                                                    | История запросов | Список результатов          |              | Подборки                                                        |
| Скрыть               |                                       | Переданно документов: 2. Включено в подборку: 2.        |      |                                                                                                    |                  |                             |              |                                                                 |
|                      | Страница: 1 $\times$                  | $\bigcirc$<br>$\mathbb{Z}$                              |      | Выделить Включить в подборку Снять   Номер охранного документа                                                                                                    |                  |                             | $\checkmark$ | Упорядочить                                                     |
|                      |                                       |                                                         |      | Патентная документация ЕАПВ: Найдено документов: 329                                                                                                    |                  |                             |              |                                                                 |
| $\mathbb{Z}$ (11)    | EA 000158B1<br>--- Реферат ---        |                                                         | (21) | r [RU] УСТАНОВКА ДЛЯ ОБРАБОТКИ НЕКОТОРОЙ ЗОНЫ ТРУБЫ ПОСРЕДСТВОМ ЛАЗЕРНОГО ЛУЧА И ПРИМЕНЕНИЕ ЭТОЙ УСТАНОВКИ НА<br>МОРСКОМ УКЛАДЧИКЕ ТРУБОПРОВОДА ИЛИ ДЛЯ РЕМОНТА ЭТОГО ТРУБОПРОВОДА<br>EA199800050 |                  | МПК: [6] В23К 26/00         |              |                                                                 |
| $\boxdot$ (11)       | <b>FA 000183B1</b><br>--- Реферат --- |                                                         | (21) | В [RU] ФУРМА СО СВАРНЫМ СОПЛОВЫМ НАКОНЕЧНИКОМ ДЛЯ ПРОДУВКИ РАСПЛАВА<br>FA199800081                                                                                                    |                  | <b>МПК:</b> [6] С21С 5/46   |              |                                                                 |
| $\Box$ (11)          | EA 000366B1<br>--- Реферат ---        |                                                         | (21) | В [RU] ОПТОЭЛЕКТРОННЫЙ РАСХОДОМЕР И СПОСОБ ИЗГОТОВЛЕНИЯ ЕГО ДАТЧИКА РАЗНОСТИ ДАВЛЕНИЙ<br>EA199700389                                                                                              |                  | <b>MNK:</b> [6] G01F 1/34   |              |                                                                 |
| $\Box$ (11)          | EA 000367B1<br>--- Реферат ---        |                                                         | (21) | re [RU] УСТРОЙСТВО ДЛЯ ОПРЕДЕЛЕНИЯ ПОКАЗАТЕЛЯ ПРЕЛОМЛЕНИЯ И ТОЛЩИНЫ<br>FA199600022                                                                                                    |                  | MNI: [6] G01N 21/45         |              |                                                                 |
| $\Box$ (11)          | EA 000544B1<br>--- Реферат ---        | В [RU] СПОСОБ РЕЗКИ ПЛАСТИН ХРУПКИХ МАТЕРИАЛОВ          | (21) | EA199900040                                                                                                    |                  | <b>MIIK:</b> [6] C03B 33/00 |              |                                                                 |
| $\Box$ (11)          | EA 000548B1                           | В [RU] СПОСОБ ИЗГОТОВЛЕНИЯ ЛЕНТЫ САМОКЛЕЯЩИХСЯ ЭТИКЕТОК | (21) | FA199800428                                                                                                    |                  | <b>MIIK:</b> [6] B31D 1/02  |              |                                                                 |

Рис.8.

## *ВНИМАНИЕ!*

При переходе к другой странице списка или при переупорядочивании списка все ранее сделанные отметки автоматически снимаются без включения документов в подборку.

В случае, если отмеченные документы уже были включены в состав текущей подборки, то при повторном запросе на их включение, они будут пропущены. Сообщение системы в этом случае имеет вид:

Переданно документов: 2. Включено в подборку: 0. Исключено повторных документов: 2

## **5. РАБОТА С ДОКУМЕНТАМИ**

## **5.1. Просмотр реферативно-библиографических описаний документов**

Для просмотра реферативно-библиографического описания документа нужно щелкнуть по иконке с открывающейся папкой или по названию документа. Описание документа открывается в новом окне или на новой закладке веб-браузера. Пример экранной формы, содержащей реферативно-библиографическое описание документа, приводится на рис.9.

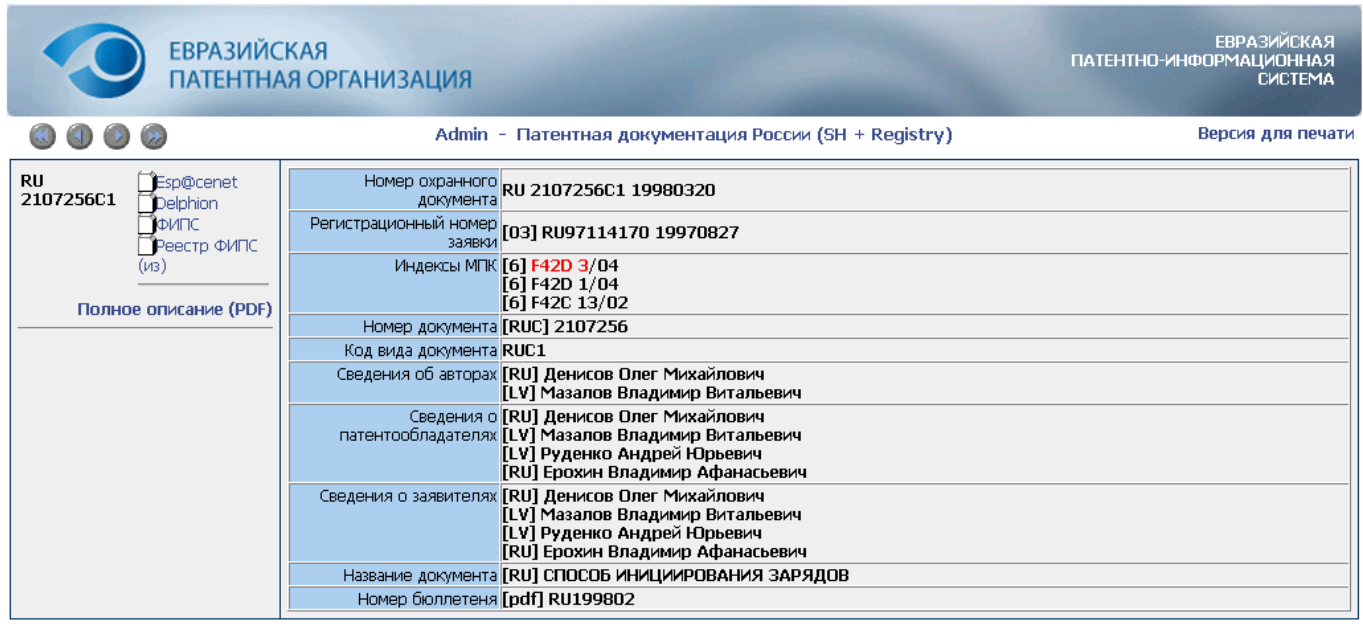

Реферат / Формула

Изобретение относится к средствам подрыва промышленных взрывчатых веществ (ВВ) с использованием отических средств инициирования и может быть использовано в различных верьезном средств инициирования и может быть использовано в различных отраслях представить применяющих на может быть использовано в различных отраслях импульс от выхода лазера вдоль продольной оси оптического волокна для детонации подрываемых зарядов посредством передаваемой оптической энергии, при этом лазер

использования исполнения команды во взрывобезопасном исполнении и соединяют с пусковым устройством посредством практа для накачки дазера, причем в качестве<br>упомянутого тракта исполнения команды во взрывобезопасном исполне располагают промежуточные лазеры с пиротехнической накачкой. 6 з.п. ф-лы, 6 ил.

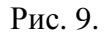

На странице с реферативно-библиографическим описанием, кроме собственно описания, размещаются следующие данные и элементы управления:

- кнопки для перехода к другим документам из текущего просматриваемого списка;
- имя пользователя и наименование поискового массива, в котором был найден просматриваемый документ;
- ссылка для перехода в режим предпросмотра и печати описания;
- ссылки на внешние источники, которые могут содержать данный документ;
- ссылки на полное описание (если оно доступно).

К следующему или предыдущему документу относительно текущего документа можно перейти по кнопкам со стрелками. К первому и последнему документу текущего списка - по кнопкам с двойными стрелками:

Если документ был открыт при просмотре списка найденных в соответствии с каким-либо поисковым запросом, то в тексте описания будут подсвечены те термины, по которым документ был отобран и включен в список результатов.

## **5.2. Просмотр полных описаний документов**

Полное описание документа можно получить в ЕАПАТИС несколькими способами:

путем загрузки описания, размещенного на сервере ЕАПАТИС, при переходе по соответствующей гиперссылке (если она есть),

с помощью средств виртуального доступа во внешние Интернет-БД,

с помощью специализированной программы патентного браузера PatBrowser, обеспечивающей просмотр полных описаний с дисков CD-ROM/DVD.

Виртуальный доступ с веб-страницы реферативно-библиографического описания документа осуществляется путем активации ссылки на внешний источник. При этом запрос из системы ЕАПАТИС переадресуется на сервер выбранной внешней БД. В этой БД производится поиск, и результат поиска отображается в новом окне, соответствующем интерфейсу выбранного сервера. Дальнейший просмотр полного описания с внешнего сервера осуществляется в соответствии с принятыми там правилами и ограничениями. С веб-страницы реферативнобиблиографического описания документа возможен также доступ к дополнительной информации о документе (например, к данным из реестра).

## **6. РАБОТА С ПОДБОРКАМИ ДОКУМЕНТОВ**

Активная подборка привязана к текущей сессии работы с ЕАПАТИС. Работа с подборкой осуществляется при выборе закладки «Подборка». Общий вид экранной формы приводится на рис. 10. Подборка формируется в виде единого списка документов без разбиения на страницы. При отображении документов в подборке используется минимальный состав данных: идентификационные данные документа, название и шифр источника.

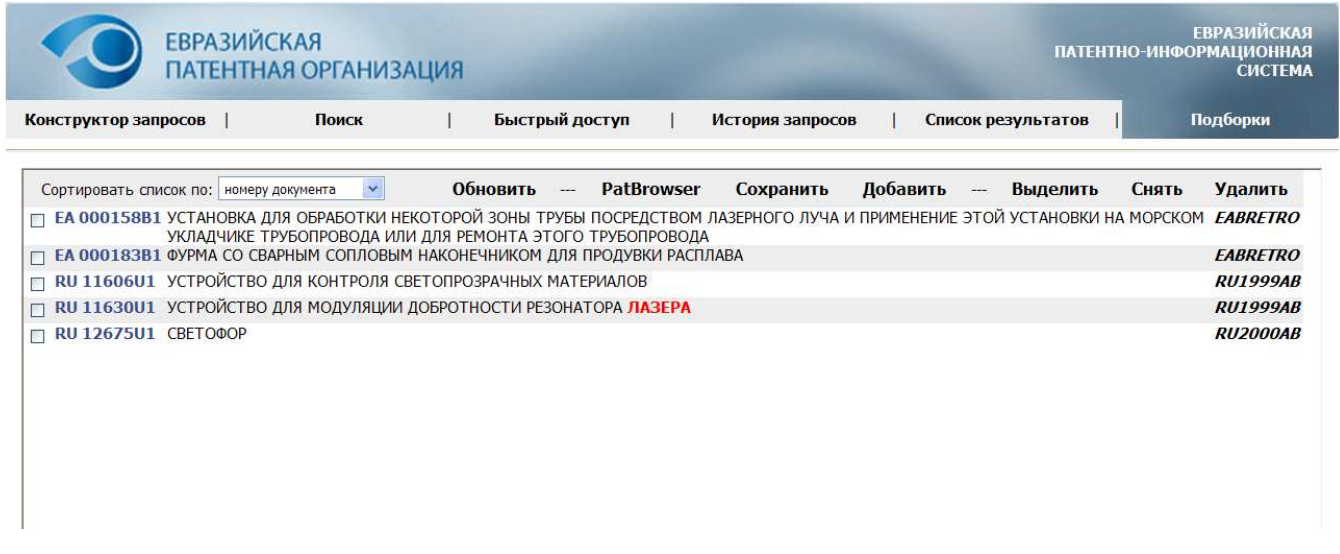

Рис.10.

В ходе текущей сессии подборка может быть:

- дополнена по результатам выполнения поисковых запросов и просмотра списков найденных документов,
- сохранена для дальнейшего использования;
- объединена с ранее сохраненными подборками;
- реорганизована путем удаления ранее включенных в подборку документов.

Для управления подборками в системе предусмотрено меню, содержащее следующие элементы управления:

- Выбор варианта сортировки (сортировка возможна либо по шифру документа, либо по шифру источника);
- Кнопка обновления отображения списка документов подборки;
- Кнопка сохранения текущей подборки;
- Кнопка добавления к текущей подборке другой, ранее сохраненной (объединение подборок);
- Кнопка выделения всех документов подборки;
- Кнопка снятия отметок для всех документов подборки;
- Кнопка удаления из подборки всех отмеченных документов.

Сохранение текущей подборки осуществляется в виде текстового файла, загружаемого с сервера ЕАПАТИС. В этом случае перед пользователем возникнет стандартное окно браузера, содержащее запрос на сохранение файла (так, как это представлено на рис. 11).

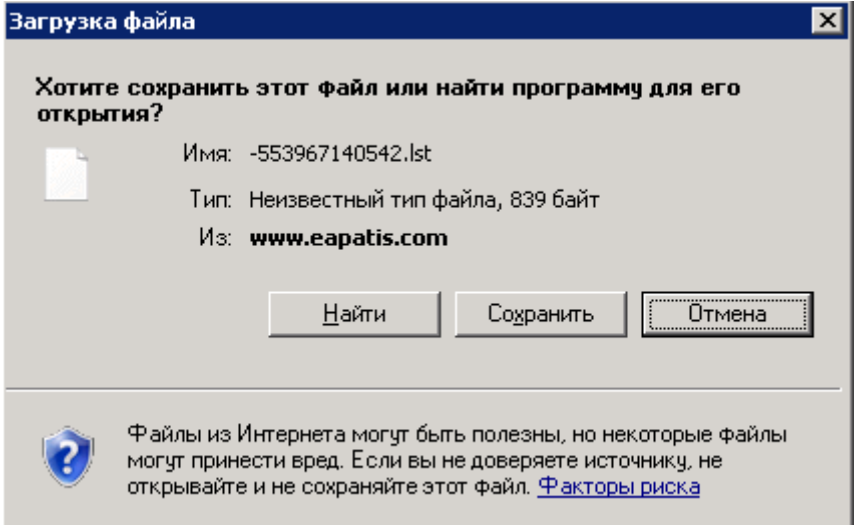

Рис. 11.

Необходимо выбрать режим «Сохранить» и указать место размещения сохраняемого файла и его имя (вместо текущего служебного имени файла на сервере). Имена файлов рекомендуется подбирать так, чтобы облегчить дальнейшее использование сохраненной подборки (как с использованием средств системы ЕАПАТИС, так и автономное).

Для добавления к текущей подборке ранее сохраненных документов необходимо с помощью стандартного диалога открытия файла (вызывается при нажатии на кнопку «Обзор») указать ранее сохраненную подборку, после чего отдать команду на объединение текущего файла подборки на сервере с ранее сохраненным (кнопка «Загрузить файл»).

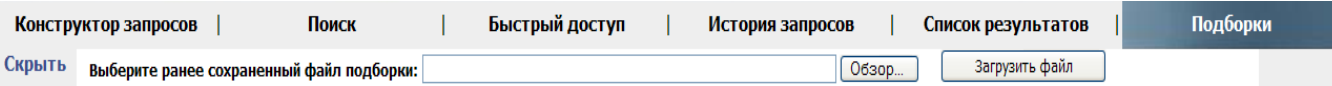

В результате выполнения данной операции будет сформирована объединенная подборка документов, которая, в свою очередь, может быть реорганизована и/или сохранена для дальнейшей обработки. Если загружаемая и текущая подборки имеют общие документы, то эти документы будут пропущены при загрузке как дублирующие (один и тот же документ, полученный из одного и того же информационного массива, может быть включен в подборку только один раз). Результат объединения подборок отображается в виде, представленном на рис. 12.

| Быстрый доступ<br>Подборки<br>Список результатов<br>Конструктор запросов<br>Поиск<br>История запросов<br>Скрыть Считано документов из файла: 5. Включено в подборку: 5.<br><b>PatBrowser</b><br>Добавить<br><b>Обновить</b><br>Сохранить<br>$\sim$<br>Выделить<br>Снять<br>Удалить<br>$\checkmark$<br>$\overline{\phantom{a}}$<br>Сортировать список по:   номеру документа<br><b>BY1994</b><br>Иммуностимулирующее средство "Тимоген"<br><b>BY 140C1</b><br>П<br>Способ получения антибактериального средства<br><b>BY1994</b><br><b>BY 169C1</b><br>П<br>ЕА 000158В1 УСТАНОВКА ДЛЯ ОБРАБОТКИ НЕКОТОРОЙ ЗОНЫ ТРУБЫ ПОСРЕДСТВОМ ЛАЗЕРНОГО ЛУЧА И ПРИМЕНЕНИЕ ЭТОЙ УСТАНОВКИ НА МОРСКОМ<br>П<br>УКЛАДЧИКЕ ТРУБОПРОВОДА ИЛИ ДЛЯ РЕМОНТА ЭТОГО ТРУБОПРОВОДА<br>ЕА 000183В1 ФУРМА СО СВАРНЫМ СОПЛОВЫМ НАКОНЕЧНИКОМ ДЛЯ ПРОДУВКИ РАСПЛАВА<br>П<br>RU 11606U1 УСТРОЙСТВО ДЛЯ КОНТРОЛЯ СВЕТОПРОЗРАЧНЫХ МАТЕРИАЛОВ<br>П<br>RU 11630U1 УСТРОЙСТВО ДЛЯ МОДУЛЯЦИИ ДОБРОТНОСТИ РЕЗОНАТОРА ЛАЗЕРА<br>п |   | <b>ЕВРАЗИЙСКАЯ</b> | ПАТЕНТНАЯ ОРГАНИЗАЦИЯ |  |  |  | <b>ЕВРАЗИЙСКАЯ</b><br><b>ПАТЕНТНО-ИНФОРМАЦИОННАЯ</b><br><b>СИСТЕМА</b> |
|----------------------------------------------------------------------------------------------------|---|--------------------|-----------------------|--|--|--|------------------------------------------------------------------------|
|                                                                                                    |   |                    |                       |  |  |  |                                                                        |
|                                                                                                    |   |                    |                       |  |  |  |                                                                        |
|                                                                                                    |   |                    |                       |  |  |  |                                                                        |
|                                                                                                    |   |                    |                       |  |  |  |                                                                        |
|                                                                                                    |   |                    |                       |  |  |  |                                                                        |
|                                                                                                    |   |                    |                       |  |  |  |                                                                        |
|                                                                                                    |   |                    |                       |  |  |  |                                                                        |
|                                                                                                    |   |                    |                       |  |  |  | <b>EABRETRO</b>                                                        |
|                                                                                                    |   |                    |                       |  |  |  | <b>EABRETRO</b>                                                        |
|                                                                                                    |   |                    |                       |  |  |  | <b>RU1999AB</b>                                                        |
|                                                                                                    |   |                    |                       |  |  |  | <b>RU1999AB</b>                                                        |
| <b>RU 12675U1 CBETOΦOP</b>                                                                                                    | П |                    |                       |  |  |  | <b>RU2000AB</b>                                                        |
|                                                                                                    |   |                    |                       |  |  |  |                                                                        |

Рис.12

Для работы с ранее сохраненной подборкой необходимо в закладке «Подборки» выбрать режим «Добавить». В появившемся окне диалога (Рис.13) нажать кнопку «Обзор» и выбрать файл с ранее сохраненной на вашем компьютере подборкой.

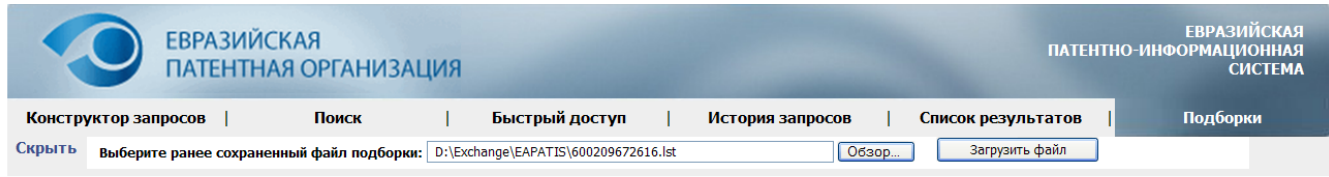

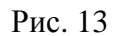

После нажатия кнопки «Загрузить файл» сохраненные в подборке документы станут доступны для работы в закладке «Подборки» (см. рис. 12).

Просмотр полных описаний с дисков CD-ROM/DVD осуществляется с помощью программы патентного браузера PatBrowser. Программа PatBrowser является клиентским программным обеспечением ЕАПАТИС, устанавливаемым на компьютере пользователя с инсталляционного диска. Программа позволяет работать с полными описаниями патентных документов, содержащимися на дисках CD/DVD-ROM. При этом пользователь освобождается от необходимости знания правил работы с поисковыми системами различных серий дисков с патентной информацией и получает единый пользовательский интерфейс.

## **7. РАБОТА С ЕАПАТИС В РЕЖИМЕ МЕТАПОИСКА**

## **7.1. Общие сведения**

Метапоиск – это функциональная возможность ЕАПАТИС, которая позволяет производить параллельный одновременный поиск как в локальных базах данных ЕАПАТИС, так и во внешних базах данных систем свободного доступа типа espаcenet, Jopal, USPTO**,** а также раздельный поиск в каждой системе. При поиске используется единый пользовательский интерфейс ЕАПАТИС.

Для проведения метапоиска необходимо выполнить следующие действия:

1. Сформировать поисковый запрос в соответствии с правилами, принятыми в ЕАПАТИС и описанными выше.

2. В разделе «Внешние источники (метапоиск)» пользовательского интерфейса (закладка «Поиск») выбрать одну или несколько внешних баз данных для поиска.

3. Нажать кнопку "Искать".

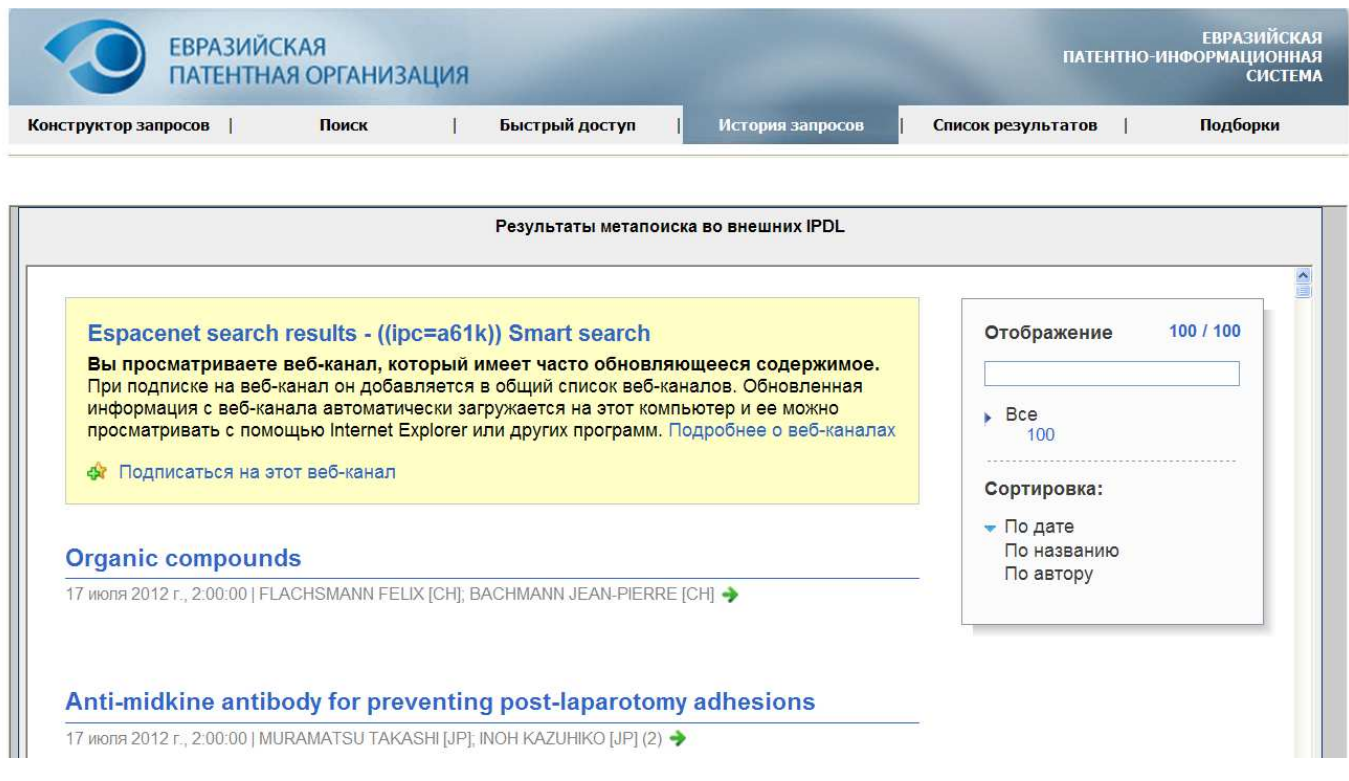

Рис.14.

Результаты поиска отображаются в закладке "История запросов" (см. рис.14). Переход на закладку осуществляется автоматически.

Результаты поиска во внешних БД представляются на экране компьютера в формате и в интерфейсе выбранной для поиска внешней системы. Далее описываются особенности переадресации запросов во внешние системы.

## **7.2. Проведение метапоиска в системе ESPACENET**

Метапоиск в системе espаcenet можно проводить по номеру документа**,** поисковым индексам IC, KW, NM и AN**.** 

Для метапоиска по номеру документа используется режим быстрого поиска ЕАПАТИС.

При поиске по индексу AB (ключевым словам) можно задавать выражения, которые заключаются в кавычки, например:

*"optically-pumped semiconductor laser"* или *"nonchlorinated aliphatic hydrocarbon".* Выражения можно объединять с помощью логических операторов «И» и «ИЛИ».

При метапоиске по индексу NM по умолчанию поиск проводится по имени (наименованию) заявителя. Для поиска по имени изобретателя необходимо значение индекса задать в виде наименование\IN.

В одном поле ввода можно задавать не более 4-х значений одного поискового индекса.

## **7.3. Проведение метапоиска в БД USPTO(патенты)**

Метапоиск в базе данных патентов USPTO можно проводить по номеру документа (в режиме быстрого поиска ЕАПАТИС), а также по поисковым индексам PN, IC, KW, AN, NM**.**

При поиске по индексу PN можно задавать код обозначения документа, например, PP5507, RE37777*.*

При метапоиске по индексу AB по умолчанию поиск производится в названии, реферате, формуле и в полном описании документов. Чтобы сузить зону поиска можно указывать уточняющие реквизиты индекса, например, для поиска только в реферате к ключевому слову следует добавить уточняющий реквизит \AВ, для поиска только в названии – реквизит \TI, Возможен поиск по выражению, в этом случае выражение задаётся в кавычках. Выражения можно объединять с помощью логических операторов «И» и «ИЛИ».

При метапоиске по индексу NM поиск производится по имени изобретателя или патентовладельца. Возможен поиск по выражению, при этом выражение должно быть задано в кавычках, например, **"**SPINELLI, Luis, A.**"**

Метапоиск по AN (номеру заявки) проводится по серийному номеру заявки, задаваемому в виде кода страны и шестизначного номера, например, US460179.

## **7.4. Проведение метапоиска в БД USPTO (заявки)**

БД заявок USPTO содержит информацию о заявках на изобретения, начиная с заявки № 20010000001, опубликованной 15 марта 2001 г.

Метапоиск в базе данных заявок USPTO можно проводить по номеру документа (в режиме быстрого поиска ЕАПАТИС), поисковым индексам IC, AB, AN, NM.

Метапоиск по индексам AB, NM и AN осуществляется аналогично поиску в БД USPTO (патенты).

## **7.5. Проведение метапоиска в БД JOPAL**

БД JOPAL содержит библиографические описания непатентной литературы с 1981 года из источников, рекомендованных Международным бюро ВОИС. Особенностью БД является то, что научно-технические публикации классифицированы по МПК. Метапоиск в базе данных JOPAL можно проводить по поисковым индексам IC, AB, NM.

При метапоиске по индексу AB (ключевым словам) можно задавать выражения, которые заключаются в кавычки, например, *"selective serotonin-2 receptor binding".*

При метапоиске по индексу NM производится поиск имени автора публикации. Возможен поиск по выражению, в этом случае выражение задаётся в кавычках, например: *"Kir'yanov A V".*

## **8. РЕКОМЕНДАЦИИ ПО ПРОВЕДЕНИЮ ПАТЕНТНОГО ПОИСКА**

В данном разделе собраны некоторые примеры задания поисковых значений, позволяющие наиболее точно спрогнозировать результат поиска, а также описание дополнительных средств и методов, позволяющих увеличить вероятность нахождения требуемых документов.

#### **8.1. Общая рекомендация по проведению поиска. Выбор стратегии поиска**

Система ЕАПАТИС оптимизирована под проведение поиска по атомарным терминам, объединенным в логическую конструкцию любой сложности. Проведение контекстного поиска основывается на исполнении атомарных запросов с последующей дополнительной обработкой полученных результатов. В то же время в системе реализовано ведение и использование внутреннего кэша запросов (т.е. сохранение результатов поиска по ранее использованным терминам для увеличения скорости обработки сложных запросов). Поэтому рекомендуется прежде, чем переходить к использованию контекстного поиска по фразам (с учетом морфологии и контекстного расстояния), провести поиски по отдельным терминам, в том числе – для уточнения способов их указания (с морфологией или с усечением).

Перед началом поиска всегда следует иметь в виду, что скорее всего не удастся составить такой один универсальный запрос, который позволит найти сразу все интересующие документы. Следует предполагать, что интересующая предметная область может быть описана разными авторами с использованием разных слов, могут быть применены сходные или замещающие термины, классификация МПК также может быть неоднозначной.

Таким образом, можно рекомендовать использовать следующую стратегию поиска: лучше произвести несколько отдельных простых запросов, постепенно приблизившись к нужным документам и найдя весь массив интересующих документов как пересечение по ИЛИ нескольких запросов, чем пытаться использовать один объёмный запрос, который вернёт много документов, но в котором ещё нужно будет проводить работу по изучению и отбору нужных документов.

## **8.2. Использование морфологии и поиска с усечением.**

В системе реализован механизм морфологического анализа текстов на русском и английском языках. Морфологическая обработка терминов применяется для поисковых индексов NM, AB и TX. Данная система позволяет проводить поиск терминов представленных в

разных словоформах. Например, для термина «**шарнир**» будут найдены документы, содержащие термины: **шарнир, шарнира, шарнирами, шарнирная, шарнирно, шарнирное, шарнирной, шарниров, шарниром, шарниру**.

Также в системе допустимо использование поиска с усечением – в этом случае будут найдены все термины, содержащие термин с различными написаниями усекаемой части. В этом случае можно найти производные слова, которые морфологически не родственны, однако могут быть найдены также и термины, не имеющие отношения к искомому. Например, по запросу «бур\*» будут найдены морфологически не родственные, но подходящие по смыслу термины «бурильных», «буронабивных», «бурошнековой», но вместе с тем будут найдены документы, содержащие термины «буртик», «буравчика», «бурелом» и т.п.

Таким образом, использовать усечение «\*» нужно с осторожностью – т.к. можно получить большой массив документов, не имеющих отношения к искомой предметной области. Также следует учитывать, что поиск с усечением выполняется медленнее чем обычный поиск с применением морфологии.

Также в системе поддерживается список «стоп-слов». Например, по таким словам как : «ОСУЩЕСТВЛЯЕТ», «ПОВЛЕЧЕТ», «ОПИСЫВАЕМОЕ», «ПОД», «ВМЕСТО» и т.п. поиск проводиться не будет. Результатом поиска будет – 0 найденных документов. Полный список таких «стоп-слов» для русского и английского языков можно просмотреть по ссылке "Перечень стоп-слов", представленной в блоке информационных материалов.

## **8.3. Примеры поисков с использованием контекстного расстояния.**

Поиск с использованием контекстного расстояния позволяет найти документы, в которых искомые термины, находятся в одной фразе текста, но допускают наличие некоторых заранее неизвестных слов между ними.

#### Например:

По запросу "резка ++ пластин ++ лазером"\TX в БД документов ЕАПВ найдено 2 документа : 1. Документ EA 008773B1

#### Полный текст патента

(57) Реферат / Формула: обнаружения дефектов в листовом стекле с использованием лазерного излучения и последующей визуализации или фотографирования, отличающийся тем, что дефекты, а томаружения дефектов в листовом стекле с нспользованием лаверного калучения и последующем вижне и линейных полосе плоскости торцевой поверхности<br>Сквозного <mark>реза стеклянных пластин лазерным</mark> лучом, как результат взаимодейс

## 2. Документ EA 012311B1:

#### Полный текст патента

(57) Реферат / Формула: NOT Референ 7 формуна.<br>Потооб резки хрупких прозрачных неметаллических материалов, заключающийся в том, что на материал воздействуют сфокусированным прямым и отраженным<br>пазерным излучением, создаваемым за счет отражения о .<br>2. Способ по п.1. отличающийся тем, что расстояние между фокальными плоскостями прямого и отраженного излучений изменяют в зависимости от толщины разрезаемого

материала путем перемещения нижнего зеркала в вертикальной плоскости.

.<br>З. Способ по пп.1 и 2, отличающийся тем, что нижнее зеркало снабжено скользящей системой или роликами, позволяющими зеркалу при движении верхнего зеркала перемещаться совместно с ним в горизонтальной плоскости.

#### 012311

отеля.<br>Изобретение относится к способу резки хрупких прозрачных неметаллических материалов, например стекла, лазерным лучом и может быть использовано в стекольной, изооретение относится к спосоку резки хрупких прозрачных неметаллических материалов, например стекла, лазерным лучом и может оыть использовано в стекольной,<br>В ректронной и других отраслях народного хозяйства.<br>Известен спо режима, а также слабая управляемость движения линии реза по криволинейным траекториям. Кроме того, для реализации данного способа в условиях промышленного<br>производства требуются столы с отражающими поверхностями высокой т производства требуются столы с отражающими поверхностями высокой точности и высокого коэффициента отражения (до 96-98% на длине волны X - 1,06 мкм). Поэтому<br>способ не нашел практического применения.<br>Известен также способ ступенчатой.

Однако, если указать меньшее контекстное расстояние: "резка ++ пластин + лазером"\TX , то документ **EA 012311B1** не будет найден.

## **8.4. Примеры поисков с использованием точного термина.**

## Документ EA 015267B1

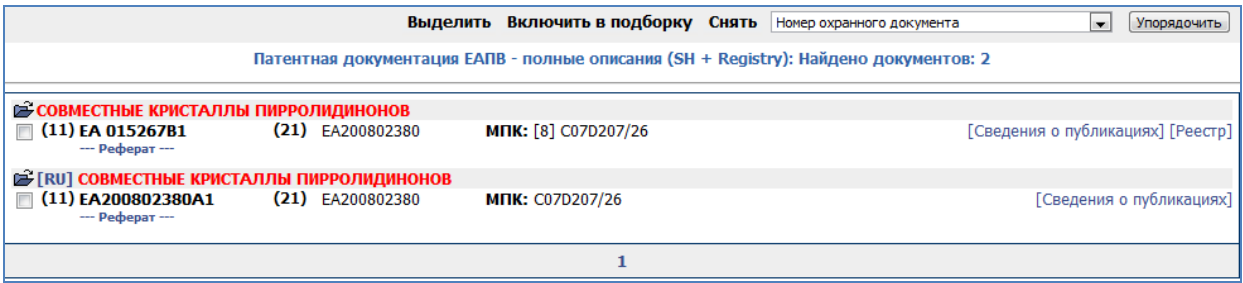

*Может быть найден по запросам:* 

- "СОВМЕСТНЫЕ КРИСТАЛЛЫ ПИРРОЛИДИНОНОВ"
- "КРИСТАЛЛЫ ПИРРОЛИДИН\*"

## *Не может быть найден по запросу:*

• "КРИСТАЛЛОМ= ПИРРОЛИДИН\*"

Т.к. условие запроса содержит требование наличия точного термина «КРИСТАЛЛОМ» в фразе, однако данный документ такой фразы не содержит.

## **8.5. Пример контекстного поиска в англоязычном массиве**

Запрос: "command ++ valve ++ calculated ++++ actually measured"

## Документ JP 2003343709A, найденный по запросу:

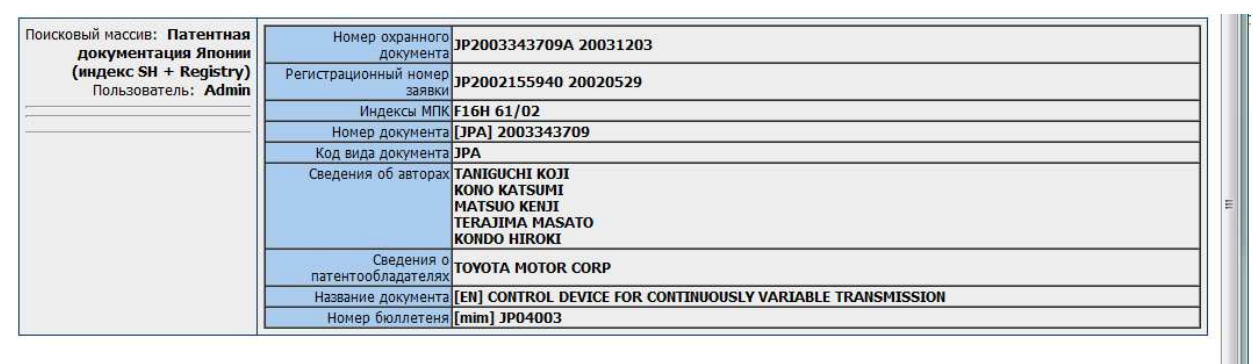

#### Реферат / Формула

PROBLEM TO BE SOLVED: To improve following-up property of an actual gear ratio to a desired gear ratio from the beginning of control.

SOLUTION: In S102, it is judged whether or not a duty ratio-orifice area characteristic in a storage means 130 approximately agrees to an actual duty ratio-orifice area characteristic of a<br>flow control device 50, and a fe

#### **8.6. Использование таблицы транслитерации**

Для повышения эффективности реализации поисковых запросов по индексу NM (Патентообладатели / Заявители / Авторы) рекомендуется обратиться к таблице транслитерации, размещенной на веб-портале ЕАПО по адресу - http://www.eapo.org/rus/ea/eapatis/table2.html.

Электронная таблица транслитерации используется при проведении именного поиска в БД ЕАПВ. Использование таблицы транслитерации позволяет повысить точность и полноту данного вида поиска ввиду наличия различных вариантов перевода и написания на русском языке некоторых наименований заявителей, изобретателей и патентообладателей. Фрагмент таблицы транслитерации, сформированной для БД ЕАПВ, приведен на рис. 15. В таблице для каждого написания наименования заявителя, изобретателя и патентообладателя на латинице указываются присутствующие в БД ЕАПВ варианты их транслитерации на русский язык, а также количество вхождений термина на русском языке и количество выданных патентов.

| Евразийская патентная организация                                         |                                                                                                    |                                                                              | Поиск по сайту | <b>Найти</b>   |  |  |  |  |  |  |  |
|---------------------------------------------------------------------------|----------------------------------------------------------------------------------------------------|------------------------------------------------------------------------------|----------------|----------------|--|--|--|--|--|--|--|
| Добро пожаловать<br>на веб-портал ЕАПО!                                   | <b>2</b> EA <b>T</b> TM <b>EA</b> BY <b>EATLE IN EARLY AT AN ACTION AS A FEARLY PART AND <b>EARLY</b> AM</b> |                                                                              |                |                |  |  |  |  |  |  |  |
| Новости и объявления                                                      | Таблица соответствия англ. и рус. слов из наименований заявителей, изобретателей, патентообладателей         |                                                                              |                |                |  |  |  |  |  |  |  |
| Евразийская патентная система                                             | <b>EANB</b>                                                                                                  |                                                                              |                |                |  |  |  |  |  |  |  |
| Документы                                                                 | (англояз, слов=3270, русскояз,слов=9078; в табл, не вошли слова в отношении 1:1)                             |                                                                              |                |                |  |  |  |  |  |  |  |
| Об организации                                                            | Термин на латинице                                                                                           | Варианты транслитерации на русский язык   Кол-во вхождений   Кол-во патентов |                |                |  |  |  |  |  |  |  |
| Международное сотрудничество                                              | AALBERT                                                                                                    | АЛБЕРТ                                                                       | $\overline{2}$ | $\overline{c}$ |  |  |  |  |  |  |  |
| Пресс-релизы                                                              |                                                                                                    | АЛЬБЕРТ                                                                      | 2              | $\overline{c}$ |  |  |  |  |  |  |  |
| Официальные издания                                                       | <b>AARTS</b>                                                                                                 | AAPTC                                                                        | $\overline{1}$ |                |  |  |  |  |  |  |  |
|                                                                           |                                                                                                    | APTC                                                                         |                |                |  |  |  |  |  |  |  |
| Как подать заявку и получить патент                                       | AB                                                                                                    | A <sub>5</sub>                                                               | 215            | 106            |  |  |  |  |  |  |  |
| > Патентовать или не патентовать?<br>> Пять шагов к Евразийскому патенту. |                                                                                                    | ЭЙБИ                                                                         | $\overline{c}$ |                |  |  |  |  |  |  |  |
| > Патентные поверенные                                                    | <b>ABBOTT</b>                                                                                                | ЭББОТ                                                                        | $\overline{1}$ |                |  |  |  |  |  |  |  |
| > Как получить Евразийский патент<br>(брошюра)                            |                                                                                                    | ЭББОТТ                                                                       | 9              | 6.             |  |  |  |  |  |  |  |
| > Заявки и патенты (полные описания,<br>таблица транслитерации)           | ABDEL                                                                                                    | АБДЕЛ                                                                        |                |                |  |  |  |  |  |  |  |
| > Онлайн-формы                                                            |                                                                                                    | АБДЕЛЬ                                                                       | $\overline{c}$ | $\overline{c}$ |  |  |  |  |  |  |  |
| > Международная патентная классификация                                   | <b>ABDERRAHIM</b>                                                                                            | АБДЕРРАИМ                                                                    |                |                |  |  |  |  |  |  |  |

Рис. 15.

Таблица транслитерации используется следующим образом. Перед проведением именного поиска в БД ЕАПВ вначале по значению (слову) индекса NM производится поиск в таблице транслитерации, и определяются все возможные варианты написания этого значения (слова) на русском языке. Далее формируется запрос, содержащий все выявленные слова, связанных логической функцией «ИЛИ». Например, для слова ADRIAN встречается четыре варианта написания на русском языке: АДРИААН, АДРИАН, АНДРИАН, ЭДРИАН. Поисковый запрос будет выглядеть следующим образом:

*АДРИААН\NM OR АДРИАН OR АНДРИАН\NM OR ЭДРИАН\NM.* 

#### **8.7. Поиск патентов-аналогов**

Поиск патентов аналогов по номеру приоритетной заявки не всегда оказывается результативным из-за несовпадения форматов, применяемых различными патентными ведомствами для указания приоритетных данных.

Для решения указанной проблемы рекомендуется проводить поиск , включая в запрос фамилию автора (патентообладателя) и дату приоритета.

Пример:

Для поиска патентов аналогов по евразийской заявке EA199700348, имеющей дату приоритета 01.05.1995, автором Фишера Ричарда и др., а также патенообладателем Ю. ЭС. БОРАКС ИНК. поисковый запрос будет иметь вид:

AN: 19950501

NM: Fisher ^ Фишер

или

AN: 19950501 NM: BORAX ^ Боракс

Примечание: При помощи знака ^ в примерах показаны пробелы.

В результате поиска в базе данных ЕПВ по указанным запросам будет найден европейский патент EP 824502B1.

## **8.8. Использование поиска по тексту МПК**

Поиск по тексту МПК может использоваться в следующих случаях:

- для уточнения области поиска путем выбора соответствующих рубрик МПК и проведения по ним поиска в дополнении к поиску по другим реквизитам (ключевым словам, наименованиям авторов и т.д.),

- для повышения качества и обеспечения полноты патентного поиска, так как отдельные БД ЕАПАТИС могут содержать только библиографические описания и не содержать рефератов, или рефераты (формулы) описаний изобретений могут быть составлены некачественно и не содержать значимых ключевых слов (признаков),

- при поиске в англоязычных БД ЕАПАТИС, документы которых классифицированы по МПК, т.е. фактически путем составления запроса на русском языке. При этом следует учитывать, что описания рубрик ограничены и не всегда по введенным ключевым словам удается найти рубрики МПК.